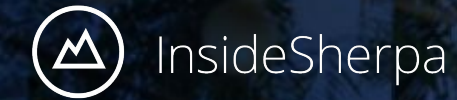

JPMorgan Chase Software Engineering Virtual Experience

# **Task 1 - software engineering task : code changes**

Module 1 - Interface with a stock price data feed and create tests for it

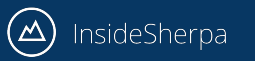

#### **Disclaimer**

- This guide is only for those who did the setup locally on their machines.
- For those using REPL, see the REPL guide in the Instructions file of your REPL environment

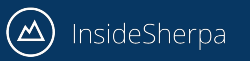

• Set up should have been done. This means, your server and client applications should have been running with no problems without introducing any changes to the code yet. You can verify this if you get a similar result to any of the following slides that include a picture of the server and client app running together

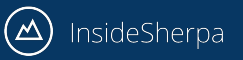

#### **Mac OS** (left side server, right side client)

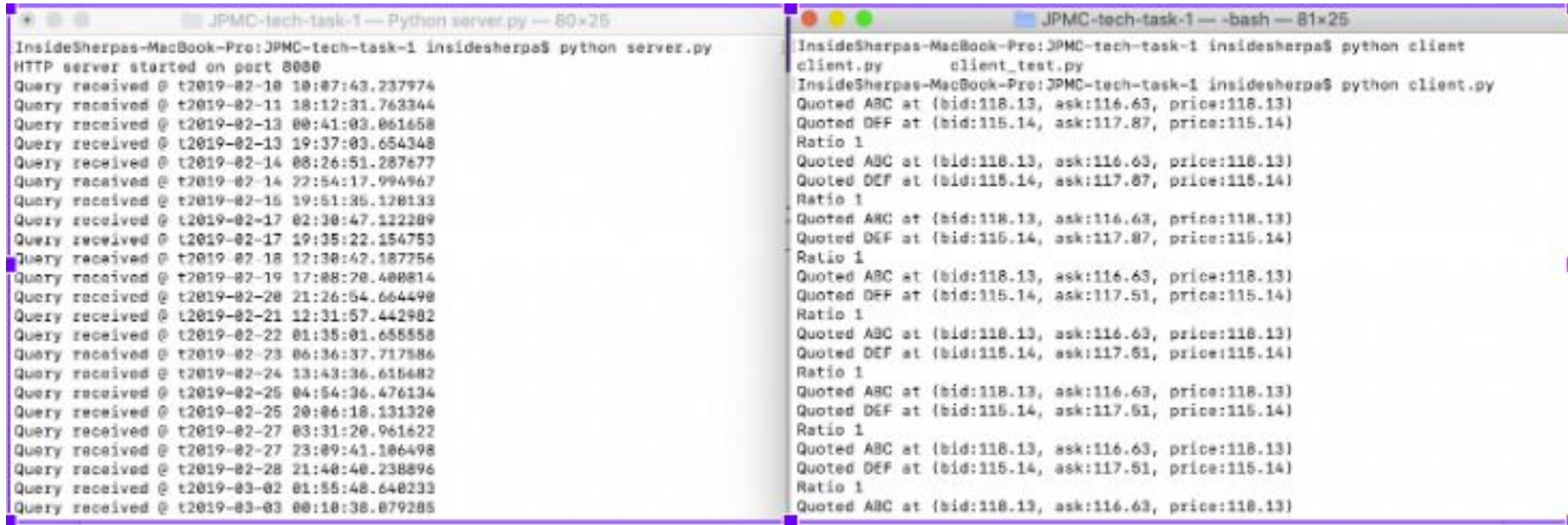

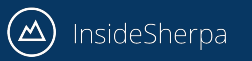

#### **Windows OS** (left side server, right side client)

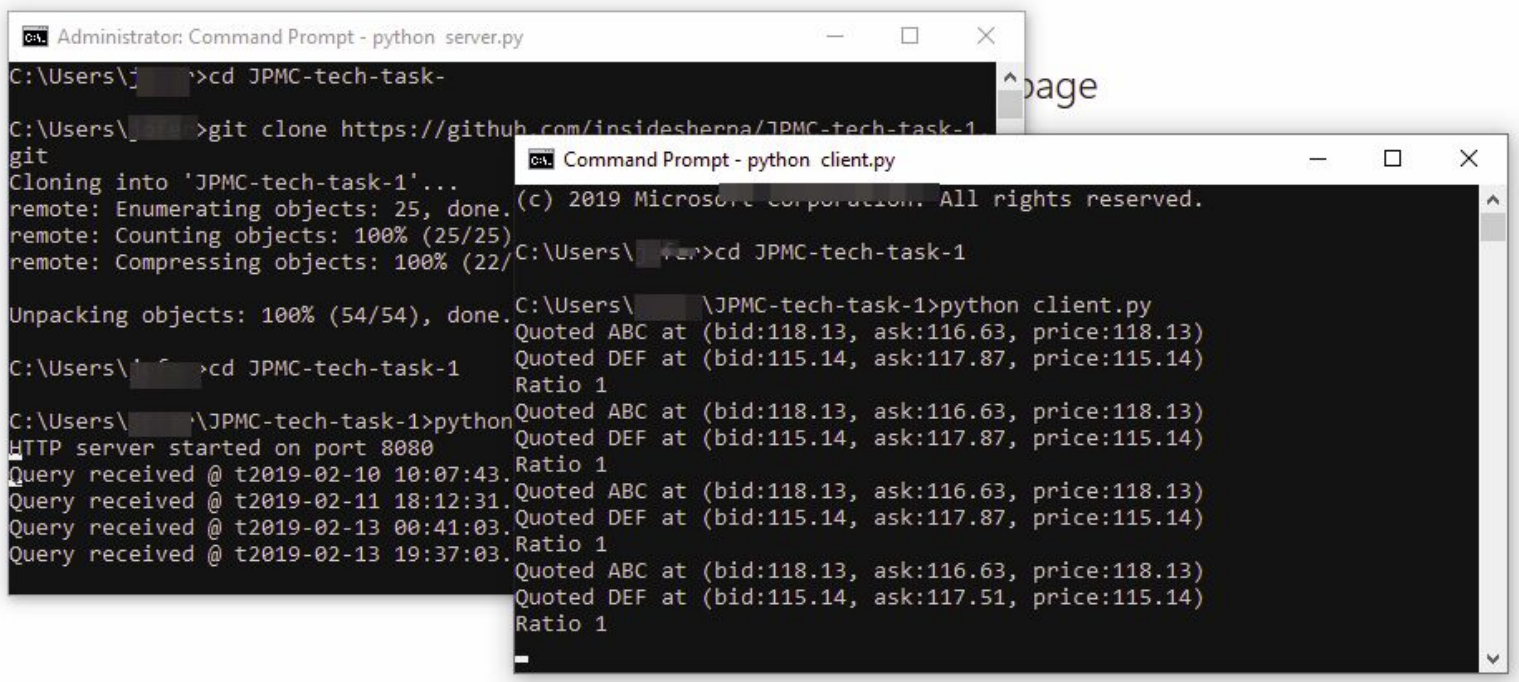

**Linux OS** (left side server, right side client)

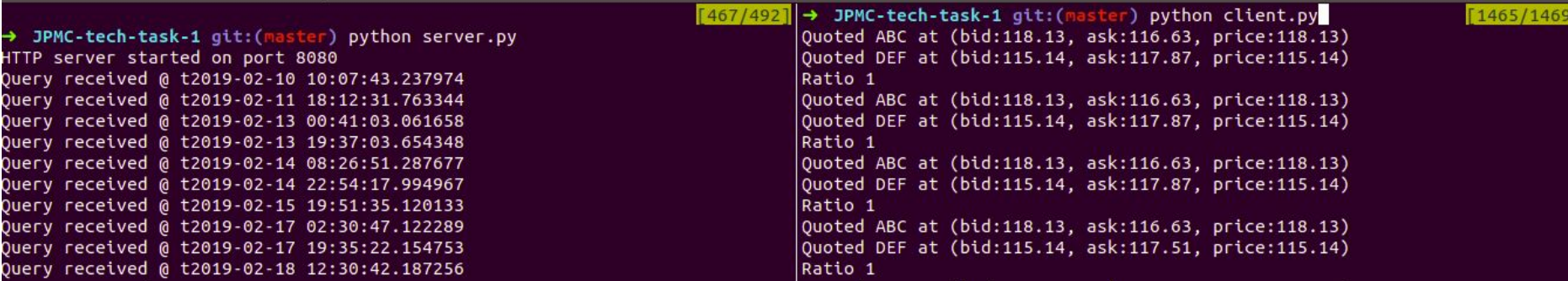

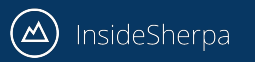

### **Objectives**

- If you closely inspect the output of the client applications in the previous slides, there are two incorrect things…
	- (1) Ratio is always 1
	- $\circ$  (2) The price of each stock is always the same as its bid price.
- These are obviously wrong so you job is to fix those things...
- Don't worry we'll walk you through how to get these things done

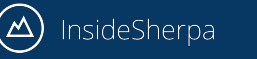

#### How to make changes to code

- You'll be making changes to the code in the some of the files within the repository you cloned or downloaded to achieve the objectives the task.
- To do this, you can use any text editor your machine has and just open the files in the repository that must be changed (the guide will instruct you in the following slides which files these will be)
- Our recommendation of editors you can use would be [VSCode](https://code.visualstudio.com/) or [SublimeText](https://www.sublimetext.com) as these are the most commonly used code editors out there.

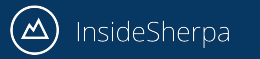

## Making changes in `client.py` (client3.py for python3)

- All the changes you have make to get the right output will be in the client.py file inside the repository (client3.py if you're in python3 REPL)
- The changes you need to make will be in the following methods of the file
	- getDataPoint
	- getRatio
	- Main
- The changes for each method will be dissected for each method on the next slide

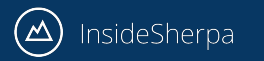

## Making changes in `client.py` (client3.py for python3) **getDataPoint**

**getDataPoint**. In this method, you'll have to make the modifications to compute for the right stock price. This means you have to change how `price` is computed for. The formula is **(bid\_price+ask\_price) / 2.**

YOU DO NOT NEED TO CHANGE the return value as that is representational of the entire data point. You should end up with something like:

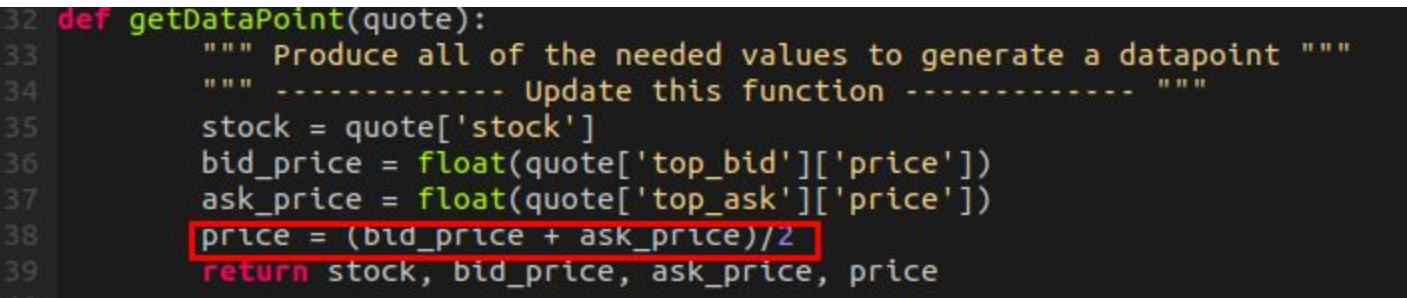

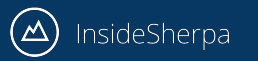

## Making changes in `client.py` (client3.py for python3) **getRatio**

**getRatio.** In the original case, this method just returns 1 all the time. To correct this, you must change the return value to the ratio of stock **price\_a** to stock **price\_b**

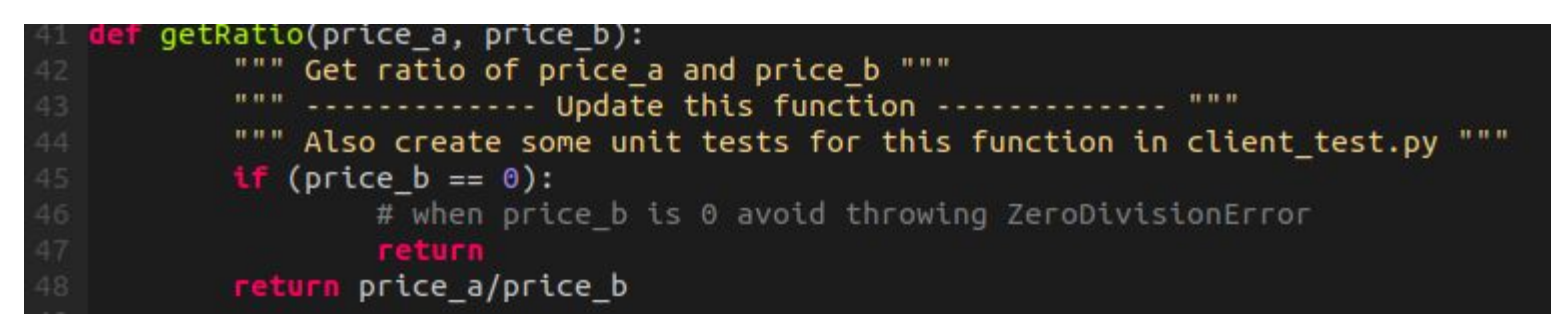

note: that we've also added the condition of the case where in price\_b could be zero, i.e. division by zero, in the rare chance that it might happen...

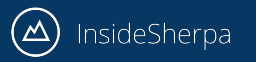

## Making changes in `client.py` (client3.py for python3) **main**

**main method.** Now that you've fixed the two other methods, it's just a matter of printing the correct values. For every iteration in the main method, you need to store the datapoints you get from getDataPoint method so that you can properly call getRatio and print the right ratio out. (*the below image is for python 2.7.x version*)

```
# Main
if name == " main ":
       # Ouery the price once every N seconds.
       for in xrange(N):
               quotes = json.loads(urllib2.urlopen(QUERN.format(random.random())).read())""" ----------- Update to get the ratio ---------------- """
               prices = \{\}for quote in quotes:
                       stock, bid price, ask price, price = getDataPoint(quote)
                       prices[stock] = priceprint "Quoted %s at (bid:%s, ask:%s, price:%s)" % (stock, bid_price, ask_price, price)
                print "Ratio %s" % getRatio(prices['ABC'], prices['DEF'])
```
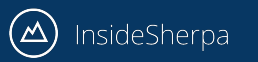

## Making changes in `client.py` (client3.py for python3) **main**

**main method.** (*the image here is now for python 3.x version*)

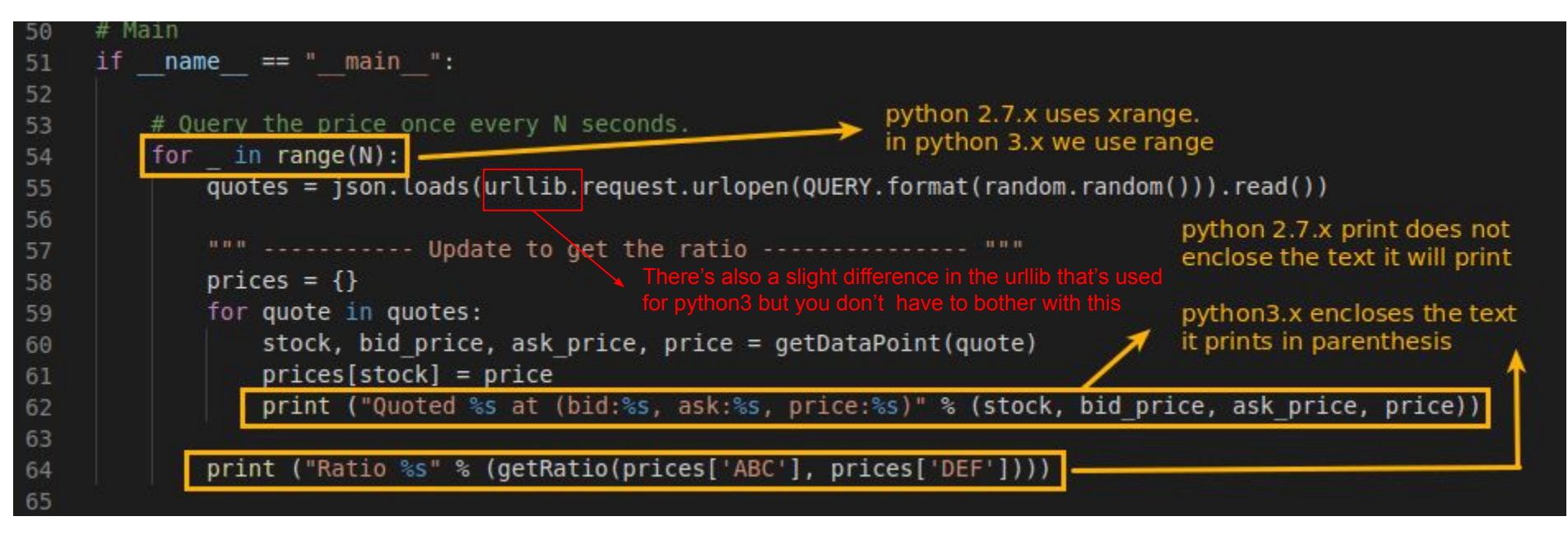

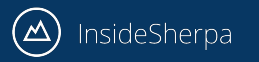

## Making changes in `client.py` (client3.py for python3) **main**

- To review the changes in main (*whether it was in python2 or python3*), what we did was create a **prices** dictionary to store the stock prices. Think of a dictionary as a key-value store wherein you can specify a key and be able to retrieve a value. In our case, they key was the stock name and the value was the price.
- We then used this **prices** dictionary at the end to pass in the right values in the **getRatio** function.

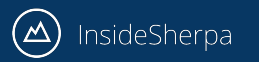

### Next step

• You're done with the main task. You can either create your patch file now by [following this guide,](https://insidesherpa.s3.amazonaws.com/vinternships/companyassets/Sj7temL583QAYpHXD/create_patch_file_v3a.pdf) or try and do the [bonus task](https://insidesherpa.s3.amazonaws.com/vinternships/companyassets/Sj7temL583QAYpHXD/client_test_m1_v1a.pdf) first